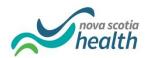

## **Transferring Completed LMS Modules**

If you have previously completed the required orientation modules in LMS using a staff or student account, you have the option of transferring those completed modules from one account to another. For example, if you are an employee and would like to transfer them from your staff account to your NSS student account or if you have been recently hired as an employee and would like to transfer them from your NSS student account to your staff account, please follow the instructions below.

- 1) Click on this link: LMS Inquiry
- 2) Log into IT Self-Service using one of your NS Health accounts.

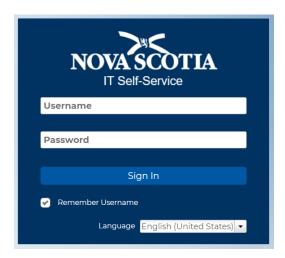

3) Complete the Inquiry form as below by finding your name under "Affected User". Request to have your completed modules transferred from the account where you completed the modules to the account where you'd like them transferred to then click submit.

Request this Service

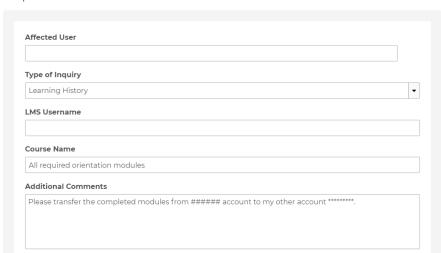